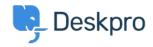

<u>Knowledge Base</u> > <u>Using Deskpro</u> > <u>Admin</u> > <u>How can I make agents record a solution for each ticket?</u>

# How can I make agents record a solution for each ticket?

Chris Robinson - 2023-08-24 - Comments (0) - Admin

#### **Question:**

I would like to make my agents record how each ticket was resolved. Is there a way to add a compulsory 'Solution' field to Deskpro that is required to resolve a ticket?

#### **Answer:**

You can implement this easily using a custom ticket field.

- 1. Go to **Admin > Ticket Structure > Ticket Fields**.
- 2. Click New.
- 3. Select a **Single-Line Text Box** or **Multi-Line Text Box** depending on how long a description you want agents to enter (or you could create a multiple-choice field using **Select Field**).
- 4. You don't want users to see this field on the portal, so select **Agent** only field.
- 5. Select Require the agent to provide a value and Only agent validation when the ticket is being resolved.

## $[\mathbf{x}]$

### **Add: New Field**

| Field type                                                                    |                                   |
|-------------------------------------------------------------------------------|-----------------------------------|
| Single-line Text                                                              |                                   |
| Title*                                                                        |                                   |
| Agent Resolution                                                              | 6                                 |
| Enabled                                                                       |                                   |
| Agent only field<br>Hide field from users, only agents<br>field.              | will be able to see and edit this |
| Agents Form ②                                                                 |                                   |
| ☐ IT Support                                                                  |                                   |
| Complaints                                                                    |                                   |
| ☐ HR                                                                          |                                   |
| Finance                                                                       |                                   |
| ☐ Training Booking                                                            |                                   |
| Description                                                                   |                                   |
| Reference Alias ②                                                             |                                   |
| Default value                                                                 |                                   |
| Make links clickable                                                          |                                   |
| User validation                                                               |                                   |
| No user validation                                                            | ▼                                 |
| Agent Validation                                                              |                                   |
| Require agent to provide value                                                | ▼                                 |
| Min. characters                                                               | Max. characters                   |
| 1                                                                             |                                   |
| <ul> <li>Enable agent validation when the ticket is being resolved</li> </ul> |                                   |

6. Click **Create** and head to **Admin > Ticket Structure > Departments** if you would like this to only appear on tickets for certain departments.